#### E S Hi Po

*User's Guide Guía del usuario* प्रयोक्ता पुस्तिका *Guia do Usuário*

## **CASIO**

SA1006-B Printed in China

# **DJ-120D JJ-120D MJ-100D/ 120D**

#### **English**

• Be sure to keep all user documentation handy for future reference.

#### **K** Important Precautions

- Avoid dropping the calculator and otherwise subjecting it to severe impact.
- Never bend or twist the case.
- Never try to take the calculator apart.
- Wipe the unit with a soft, dry cloth to clean it.
- The contents of these instructions are subject to change without notice.
- CASIO COMPUTER CO., LTD. assumes no responsibility for any loss or claims by third parties which may arise from the use of this product.

#### $\blacksquare$  **About Calculation Steps**

Finalizing a calculation means performing a key operation that produces a calculation result. Pressing any of the following keys finalizes a calculation:  $\Xi$ .  $\%$ 

#### $\blacksquare$  **Memory Clear Button**

- Pressing the Memory Clear button on the back of the calculator deletes Calculation Memory contents, independent memory contents, tax rate settings (MJ-100D, MJ-120D), etc. Be sure to keep separate records of all important settings and numeric data to protect against accidental loss. • Press the Memory Clear button to restore normal operation whenever
- the calculator does not operate correctly. If pressing the Memory Clear button does not restore normal operation, contact your original retailer or nearby dealer

#### **E** Power Supply

- The step indicator shows the number of the step currently shown on the display.
- A finalize key operation and the result it produces is also a step. See "Finalizing a Calculation" below.
- Steps continue to be accumulated in Calculation Memory until you press the AC key or until 150 steps are accumulated, even if a finalize key is pressed.
- Review and GO TO can be used to view only the first 150 steps in Calculation Memory, even if there are more steps.
- Review and GO TO cannot be performed while an error indicator is displayed
- Pressing the AC key clears all steps from Calculation Memory and restarts the step count from 1.

#### **Example 2 Finalizing a Calculation**

La finalización de un cálculo significa la realización de una operación de tecla que produce un resultado de cálculo. Presionando cualquiera de las teclas siguientes finaliza un cálculo:  $\equiv$ ,  $\approx$ .

#### $\blacksquare$  **Botón Memory Clear**

- Two-Way Power System provides power even in complete darkness.
- Always have the battery replaced at your nearest dealer.
- Auto power off: Approximately 6 minutes after last key operation.

#### **K** Specifications

- **Power Supply:** Two-Way Power System, with solar cell and one LR44 button type battery
- **Battery Life:** Approximately 3 years (1 hour operation per day) **Operating Temperature:** 0˚C to 40˚C (32˚F to104˚F)

**Weight:** DJ-120D: Approximately 205 g (7.2 oz), including battery JJ-120D: Approximately 140 g (4.9 oz), including battery MJ-100D/120D: Approximately 130 g (4.6 oz), including battery

#### **Español**

• Asegúrese de tener a mano toda la documentación del usuario para futuras consultas.

#### $\blacksquare$  Precauciones importantes

- No deje caer la calculadora ni tampoco la someta a fuertes impactos.
- No doble ni tuerza la caja.
- No intente desarmar la calculadora.
- Frote la unidad con un paño suave y seco para limpiarla.
- Los contenidos de estas instrucciones están sujetos a cambios sin previo aviso.
- CASIO COMPUTER CO., LTD. no asume ninguna responsabilidad ante ninguna pérdida o reclamo hecha por terceras partes, que puedan ocasionarse debido al uso de este producto.

#### $\blacksquare$  Acerca de los pasos de cálculos

• El indicador de paso muestra el número del paso que se muestra actualmente sobre la presentación.

• कैलकुलेटर के सही से ना काम करने की स्थिति में, Memory Cear बटन को दबा कर सामान्य स्थिति में लाया जा सकता है। अगर Memory Cear बटन को दबा कर भी कैलकुलेटर सामान्य नहीं होता तो अपने मूल खुदरा विक्रेता से सम्पर्क करें ।

### ■ ऊर्जा प्रणाली

दोहरी ऊर्जा प्रणाली पूर्ण अंधकार में भी ऊर्जा उपलब्ध कराती है। • बैटरी सदैव अपने निकटतम कैसियो डीलर से ही बदलवाएं । स्वत: पावर ऑफ : अंतिम बटन दबने के लगभग 6 मिनट बाद

#### ■ विशेष

ऊर्जा: सौर बैटरी और एक LR44 बटन टाइप बैटरी के साथ दोहरी ऊर्जा प्रणाली बैटरी की आयुः लगभग 3 वर्ष (एक घंटा प्रतिदिन उपयोग करने पर) प्रचालन तापमान: 0°C से 40°C

नापः DJ-120D: 35 (H)  $\times$  140 (W)  $\times$  191 (D) mm JJ-120D: 25.2 (H) × 107 (W) × 178.5 (D) mm MJ-100D/120D: 30.1 (H) x 123 (W) x 140 (D) mm भार: DJ-120D: लगभग 205 ग्राम (बैटरी सहित) JJ-120D: लगभग 140 ग्राम (बैटरी सहित)

MJ-100D/120D: लगभग 130 ग्राम (बैटरी सहित)

Finalizar um cálculo significa realizar uma operação de tecla que produz um resultado do cálculo. Pressionar qualquer uma das seguintes teclas finaliza um cálculo:  $\equiv$ ,  $\approx$ .

#### **Botão Memory Clear**

• Una operación de tecla de finalización y el resultado que produce es también un paso. Vea a continuación la parte titulada "Finalizando un cálculo".

• Los pasos continúan acumulándose en la memoria de cálculo hasta que presiona la tecla [AC] o hasta que se acumulan 150 pasos, aun si se presiona una tecla de finalización.

- Puede utilizar revisión y GO TO para ver sólo los primeros 150 pasos de la memoria de cálculo, aunque existan más pasos.
- No puede realizar la revisión ni utilizar GO TO mientras se visualice un indicador de error.
- Presionando la tecla <a>[40]</a> borra todos los pasos de la memoria de cálculo y reinicia la cuenta de pasos desde 1.

#### k **Finalizando un cálculo**

- **Dimensões:** DJ-120D: 35 (A) × 140 (L) × 191 (P) mm
- JJ-120D: 25,2 (A)  $\times$  107 (L)  $\times$  178,5 (P) mm MJ-100D/120D: 30,1 (A)  $\times$  123 (L)  $\times$  140 (P) mm

**\***<sup>3</sup> This indicator appears when you press  $\Xi$ , indicating that the value is stored in the grand total memory (DJ-120D, JJ-120D). • These indicators are not shown in some of the example displays of this

\*<sup>3</sup> Este indicador aparece cuando presiona  $\Xi$ , indicando que el valor queda

- Al presionar el botón Memory Clear en la parte trasera de la calculadora se borran el contenido de la memoria de cálculo, el contenido de la memoria independiente, los ajustes de tasas de impuestos (MJ-100D, MJ-120D), etc. Asegúrese de guardar registros separados de todos los ajustes y datos numéricos importantes como medida de protección contra pérdidas accidentales.
- Presione el botón Memory Clear para restaurar el funcionamiento normal siempre que la calculadora no funcione correctamente. Si el funcionamiento normal no se restaura presionando el botón Memory Clear, comuníquese con su vendedor original o el concesionario más cercano.

\*<sup>3</sup> Este indicador aparece quando você pressiona  $\Xi$ , indicando que o valor está armazenado na memória de total geral (DJ-120D, JJ-120D).

#### k **Alimentación**

El sistema de alimentación de dos modos suministra alimentación incluso en la oscuridad total.

• Siempre haga reemplazar la pila en su concesionario más cercano. Apagado automático: Aproximadamente 6 minutos después de la última operación de tecla.

 $8 \times 9 = 72$  $-$ ) 5  $\times$  6 = 30  $2 \times 3 = 6$ 48

 $5 \times 6 = 30$  $2 \times 8 = 16$ 46

 $AG5(X6)$  **2**\***8**= &

#### k **Especificaciones**

 $12 \div 2 = 6$  $12 \div 5 = 2.4$  $12 \div 8 = 1.5$ 9.9

 $7.8 \times 89 = 694.2$  $4.56 \times 23 = 104.88$ 12.36 799.08

- **Alimentación:** Sistema de alimentación de dos modos, con pila solar y una pila de tipo botón de LR44
- **Duración de pila:** Aproximadamente 3 años (1 hora de operación por día)
- **Temperatura de operación:** 0˚C a 40˚C
- **Dimensiones:** DJ-120D: 35 (Al)  $\times$  140 (An)  $\times$  191 (Pr) mm JJ-120D: 25,2 (Al) × 107 (An) × 178,5 (Pr) mm MJ-100D/120D: 30,1 (Al)  $\times$  123 (An)  $\times$  140 (Pr) mm
- **Peso:** DJ-120D: Aproximadamente 205 g (incluyendo la pila) JJ-120D: Aproximadamente 140 g (incluyendo la pila)
	- MJ-100D/120D: Aproximadamente 130 g (incluyendo la pila)

## हिन्दी

• कृप्या अपनी पुस्तिका तथा अन्य सभी जानकारी भावी संदर्भ के लिए तैयार रखें।

#### ■ महत्वपूर्ण सावधानियां

- कैलकुलेटर को गिरने और किसी प्रकार के भारी प्रहार से बचाकर रखें।
- इसके खोल को मोडें या मरोडें नहीं।
- कैलकुलेटर को कभी भी अलग-अलग ले जाने का प्रयास नहीं करें।
- इसे साफ करने के लिए इसे मुलायम और सूखे कपड़े से पोछें।
- इन निर्देशों को बिना नोटिस के कभी भी बदला जा सकता है।
- इस कैलकुलेटर के उपयोग से होने वाले किसी भी नुकसान के लिए CASIO COMPUTER CO., LTD. उत्तरदायी नहीं हैं।

#### ■ गणनाओं के चरण संबंधी जानकारी

- चरण सूचक डिस्प्ले पर इस समय प्रदर्शित चरणों की संख्या दिखाता है।
- आखिरी बटन प्रचालन और परिणामी मान भी एक चरण है। नीचे गणना को अंतिम रूप टेना देखें
- गणना मेमोरी में चरण तब तक जमा होते रहते हैं जब तक कि आप *[AC] नहीं दबाते या* 150 चरण जमा नहीं हो जाते।
- Review एवं GO TO का प्रयोग गणना मेमोरी में स्थित केवल प्रथम 150 चरणों को देखने में ही किया जा सकता है।
- Review एवं GO TO का प्रयोग त्रुटि निर्देश की स्थिति में नहीं किया जा सकता। • AC को दबाने से गणना के सभी चरण साफ हो जाते हैं और चरणों की गिनती फिर से शुरू होती है।

- $\blacksquare$  गणना समाप्त करना
- गणना समाप्त करने का मतलब ऐसी प्रक्रिया है जो गणना का अंतिम परिणाम देती है।  $\equiv$ या % को दबाने से गणना समाप्त होती है।

#### ■ Memory Clear बटन

• कैलकुलेटर के पीछे स्थित Memory Cear बटन को दबा कर गणना मेमोरी डेटा, गेमोरी डेटा, कर दर (MJ-100D, MJ-120D) आदि सेटिंग्स को हटाया सकता है । आपातकालीन स्थिति के लिए महत्वपूर्ण सेटिंग्स एवं अंकीय डेटा का अलग से रिकार्ड अवश्य रखें ।

#### **Português**

• Certifique-se de guardar toda a documentação do usuário à mão para futuras referências.

#### $**P**$  **Precauções importantes**

• Evite derrubar a calculadora nem sujeite-a a impactos fortes. • Nunca dobre ou torça a caixa.

मेमोरी में संचित हो गया है (DJ-120D, JJ-120D)। • ये सूचक प्रयोक्ता पुस्तिका के कुछ उदाहरणों में नहीं दिखाए गए हैं।

- Nunca tente desmontar a calculadora.
- Limpe a unidade com um pano macio e seco.
- O conteúdo destas instruções está sujeito a modificações sem aviso
- prévio. • A CASIO COMPUTER CO., LTD. não assume nenhuma responsabilidade por quaisquer perdas ou reclamações provenientes de terceiros que
- possam resultar do uso deste produto.

#### **Revisão de um cálculo Importante!**

#### k **Sobre os passos de um cálculo**

 **999999999999\*6** +**1**= **ACCESSIBLE CONTRACTOR** 

2 + 7 = −5 **2 + D = 7 = 2 + 7 = − 5.**<br>
→ 5.

 $\overline{\text{MR}}$  **(KR)**  $\overline{\text{AR}}$  **AC**  $\overline{\text{8}}$  **(X)**  $\overline{\text{9}}$  **MH** 

**EXE 157.5**<sup>\*1</sup> *TAX+*

- O indicador de passo mostra o número do passo atualmente exibido no mostrador.
- Uma operação de tecla de finalização e o resultado que ela produz também é um passo. Consulte a seção "Finalização de um cálculo" abaixo.
- Os passos continuam a ser acumulados na memória de cálculo até que você pressione a tecla <a>a<br/> ou até que 150 passos sejam acumulados, mesmo que uma tecla de finalização seja pressionada.
- A revisão e GO TO só podem ser usados para os primeiros 150 passos
- na memória de cálculo, mesmo que haja mais passos. • A revisão e GO TO não podem ser realizados enquanto um indicador
- de erro estiver exibido.
- Pressionar a tecla [AC] apaga todos os passos da memória de cálculo e reinicia a contagem de passos desde 1.

#### **Finalização de um cálculo**

- Pressionar o botão Memory Clear na parte posterior da calculadora apaga o conteúdo da memória de cálculo, conteúdo da memória independente, definições da taxa de imposto (MJ-100D, MJ-120D), etc. Certifique-se de manter registros separados de todas as definições e dados numéricos importantes para proteger-se contra uma perda acidental
- Pressione o botão Memory Clear para restaurar o funcionamento normal toda vez que a calculadora não funcionar corretamente. Se pressionar o botão Memory Clear não restaurar o funcionamento normal, entre em contato com o revendedor original ou distribuidor mais próximo.

#### **E** Fornecimento de energia

O sistema de alimentação de duas vias fornece energia mesmo na completa escuridão.

• Sempre encarregue a troca da pilha ao seu revendedor mais próximo. Desligamento automático: Aproximadamente 6 minutos após a última operação de teclas.

#### k **Especificações**

 $6 \div 3 \times 5 + 2.4 - 1 = 11.4$ 

**Alimentação:** Sistema de alimentação de duas vias, com pilha solar e uma pilha tipo botão LR44

**Vida útil da pilha:** Aproximadamente 3 anos (1 hora de operação por dia)

#### **Temperatura de operação:** 0˚C a 40˚C

**Peso:** DJ-120D: Aproximadamente 205 g (incluindo a pilha) JJ-120D: Aproximadamente 140 g (incluindo a pilha) MJ-100D/120D: Aproximadamente 130 g (incluindo a pilha)

■ Basic Calculations ■ Cálculos básicos

**Dimensions:** DJ-120D: 35 (H) × 140 (W) × 191 (D) mm  $(1^3/s'' \mathrel{\mathsf{H}} \times 5^{1/2}'' \mathrel{\mathsf{W}} \times 7^{1/2}'' \mathrel{\mathsf{D}})$ 

JJ-120D: 25.2 (H)  $\times$  107 (W)  $\times$  178.5 (D) mm  $(1"$   $\rm H \times 4^3/_{16}"$   $\rm W \times 7"$   $\rm D)$ 

MJ-100D/120D: 30.1 (H)  $\times$  123 (W)  $\times$  140 (D) mm  $(1^3\prime_{16}$ "  $\rm H \times 4^{13}\prime_{16}$ "  $\rm W \times 5^{1}\prime_{2}$ " D)

k **Cálculos básicos**

 $6\bigoplus 3\boxtimes 5\bigoplus 2.4\bigoplus 1\,\bigoplus\,\bigcap_{GT^{*3}}^{06^{*2}}$  11.4

**"F\*1"** A

**0.**

 $100.$ 

*GT* **– 6.**

**\*<sup>2</sup>** A step indicator is also on the display.

User's Guide.

**\*<sup>2</sup>** Un indicador de paso también se encuentra sobre la presentación.

almacenado en la memoria de total general (DJ-120D, JJ-120D).

• Estos indicadores no se muestran en algunas de las presentaciones

\*3 जब आप । ि. दबाते हैं तो यह सचक प्रकट होता है जो यह दिखाता है कि मान सकल योग

 $\overline{AC}$  2  $\overline{X}$  3  $\overline{Y}$   $\equiv$   $\begin{bmatrix} 03 \\ 01 \end{bmatrix}$ 

de ejemplo de esta guía del usuario.

\*2 चरण सूचक भी डिस्प्ले पर आता है।

 $2 \times (-3) = -6$ 

■ मूल गणनाएं

**\*<sup>2</sup>** Um indicador de passo também aparece no mostrador.

**\*1** (DJ-120D)(JJ-120D) **F CUTUP 5 /4 F CUT 5 /4**

• Esses indicadores não aparecem em algumas das nas exibições de exemplos deste guia do usuário.

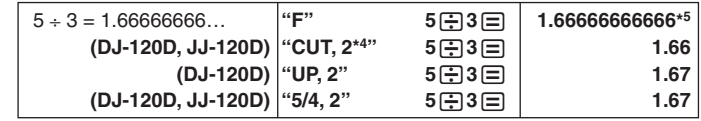

**\*4** (DJ-120D, JJ-120D) **\*<sup>5</sup>** 1.666666666 (MJ-100D) **4 ADD 3210 <sup>2</sup>**

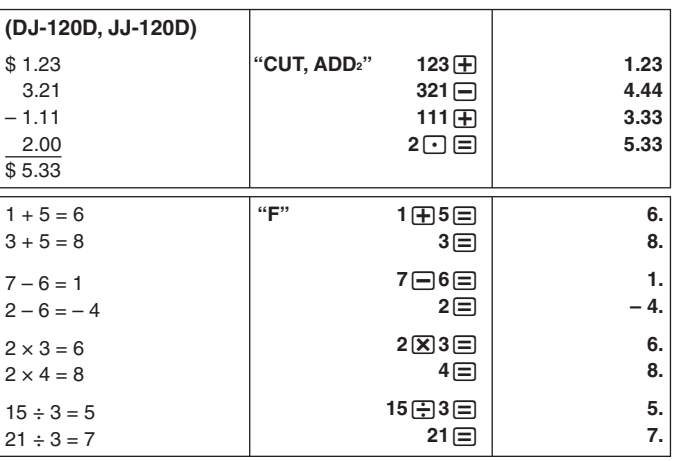

**\$480**

**?(\$640)**

=

**640. 160.**

 $\overline{72}$ .

 **5**\***6**m  $2^{\times}3^{\text{m}}$ M

*M* **30.** *M* **6.** *M* **48.**

**(DJ-120D, JJ-120D)**

*GT* **30.** *GT* **16.** *GT* **46.**

M/**5**= M/**8**= & *GT M GT M GT M GT M*

**6. 2.4 1.5 9.9**

 **4.56**l\***23**=

M &

**MRC MRC AC** 12 **MH**  $\bigoplus$  2 $\bigoplus$ 

 $'$ **F**"  $'$  MRC MRC  $AC$  7.8 MH  $(X)$  89  $\equiv$ 

• Pressing GT twice clears Grand Total Memory (DJ-120D, JJ-120D). • Presionando  $\overline{c}$  dos veces se borra la memoria de total general

*GT M GT M GT M GT M*

 $2 \oplus 3 \oplus 4 \equiv 6.$ 

**694.2 104.88 12.36 799.08**

(DJ-120D, JJ-120D).

• Pressionar & duas vezes limpa a memória do total geral

(DJ-120D, JJ-120D).

 $2 + 3 = 6$ <br>(4)

**\*<sup>6</sup>** 9999999999 (MJ-100D) **\*7** 10000000000 (MJ-100D)

 **(MJ-100D, MJ-120D)**

• **Setting a Tax Rate Example: Tax rate = 5%**

• कर की दर तय करना उदाहरण: कर की दर = 5%

99999999999°<sup>\*6</sup>+  $1 = 1000000000000'$ 

• **Ajustando una tasa de impuesto Ejemplo: Tasa de impuesto = 5%**

• **Ajuste da taxa de imposto Exemplo: Taxa de imposto = 5%**

#### $\blacksquare$  **Reviewing a Calculation**

A&**(RATE SET) 5** &**(RATE SET)** *TAX %* 

**5.**

 $100\%$   $\longrightarrow$  25%

 (Until TAX % appears) (Hasta que aparezca "TAX %") (Até que TAX % apareça.) You can input a value up to 10 or 12 digits long.

■ Tax Calculations ■ Cálculos de impuesto ■ कर गणना **■ Cálculos de imposto** 

 $5 + 77 = 12$  **12.** 

Se puede ingresar un valor de hasta 10 o 12 dígitos de largo. Você pode introduzir um valor com até 10 ou 12 dígitos.

• You can check the currently set rate by pressing AC and then  $\boxed{M}$ 

• आप AC और फिर (M) (TAX RATE) दबा कर चालू दर देख सकते हैं।

• Puede verificar la tasa ajustada actualmente presionando [AC] y luego

• Você pode verificar a taxa definida atualmente pressionando [AC] e em

(TAX RATE).

 $$150 \rightarrow ???$ 

**TAX RATE).** 

seguida [MH] (TAX RATE).

**Price-plus-tax/Precio más impuesto/ /Preço mais imposto**

**Price-less-tax/Precio menos impuestos/ /Preço menos imposto**

#### **Important!**

• Before you can review steps in Calculation Memory, you must first *finalize* the current calculation. See "Finalizing a Calculation".

#### **Revisando un cálculo**

#### **¡Importante!**

• Antes de revisar los pasos en la memoria de cálculo, primero deberá *finalizar* el cálculo actual. Vea la parte titulada "Finalizando un cálculo".

#### ■ गणना की समीक्षा करना

#### महत्वपूर्ण!

• गणना मेमोरी में चरणों की समीक्षा करने से पूर्व आपको पहले अवश्य रूप से चालु गणना को अंतिम रूप देना चाहिए। गणना को अंतिम रूप देने के लिए देखें।

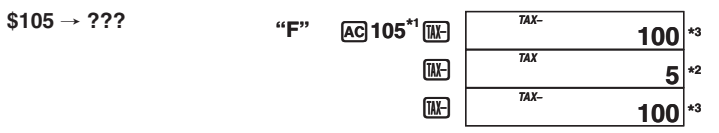

 $\frac{1}{2}$   $\frac{1}{2}$   $\frac{1}{2}$ 

• Antes que possa revisar os passos na memória de cálculo, você deve primeiro *finalizar* o cálculo atual. Consulte a seção "Finalização de um cálculo".

*E* **1.**

**0.**

**"F"**

**"F"** A**150**S

**157.5** *TAX+* **\*1**

\*1 Price-plus-tax/Precio más impuesto/कर-सहित-मूल्य/Preço mais imposto \*<sup>2</sup> Tax/Impuesto/कर/Imposto

\*3 Price-less-tax/Precio menos impuestos/कर-रहित-मूल्य/Preço menos imposto

 $\sqrt{4} \times 5 = 10$  **"F"**  $4\sqrt{2} \times 5 = 10$ .  $100 \times 5\% = 5$  **"F"**  $1\,\text{[0]} \,\text{[X]} 5\,\text{[%]}$  5.  $30 = 60 \times ?\%$  ? = 50 **"F"**  $30 = 60 \text{ }\%$  50.

*P*  $\frac{7(5160)}{1000}$  **P**  $\frac{1}{25}$  **F**  $\frac{1}{25}$ 

• Key operations are stored in Calculation Memory as you input them. • Each line in the above example represents one step. Calculation Memory can hold up to 150 steps.

• Las operaciones de tecla se almacenan en la memoria de cálculo a medida que las ingresa.

• Cada línea en el ejemplo anterior representa un paso. La memoria de cálculo puede retener hasta 150 pasos.

• गणना डालने की प्रक्रिया मेमोरी में जमा हो जाती है।

• उपरोक्त उदाहरण में प्रत्येक पंक्ति एक चरण दिखलाती है। गणना मेमोरी में 150 चरण रखे जा सकते हैं।

• As operações de tecla são armazenadas na memória de cálculo à medida que você as introduz.

• Cada linha no exemplo acima representa um passo. A memória de cálculo pode reter até 150 passos.

**To review the calculation Para revisar un cálculo Para revisar um cálculo**

- <sup>\*3</sup> Note that you can only edit values and command key operations  $(\mathbf{F}, \mathbf{F}, \mathbf{X})$ , /). You can edit only one step.
- <sup>\*4</sup> After you are finished making the changes you want, press the CORRECT key again. **\*5** Scroll to the last step to check the new result.
- **\*<sup>6</sup>** The result is always produced by the calculation. You cannot change it by inputting a value.
- While the step you want to edit is displayed, press  $\Box$  and then  $\Box$ or  $\nabla$ . This will cause one of the values in the displayed step to start flashing. You can change the flashing value to another value. Move the flashing between values by pressing  $\Box$  or  $\nabla$  again. After changing any of the values you want, press comment to exit editing.
- When you edit the contents of a calculation, the rounding and decimal place settings in effect when you make the changes affects all steps stored in Calculation Memory.
- If an error occurs while you are inputting a calculation or editing a calculation, all the steps are cleared from Calculation Memory and cannot be reviewed.

\*1 Presione la tecla **CORRECT** antes del paso que desea corregir.

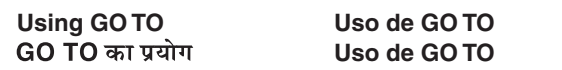

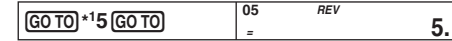

**\*1** Specifying a step value greater than 6 in the above example will display step 06. **\*1** Si especifica un valor de paso mayor que 6 en el ejemplo anterior, se visualizará el paso 06.

**Example: Ejemplo: Exemplo:**  $(20 + 10 - 5) \times 2 \div 5 = 1$ 

| "F" | <b>AC 20</b>           | -01     | 20. |
|-----|------------------------|---------|-----|
|     | 田10                    | 02      | 10. |
|     | $\boxminus$ 5          | 03      | 5   |
|     | $\boxed{\mathbf{X}}$ 2 | 04      | 2.  |
|     | 田5                     | 05      | C   |
|     | ⋿                      | 06<br>= | 10  |

**\*1** Especificar um valor de passo maior que 6 no exemplo acima exibirá o passo 06.

#### **To edit a calculation Para editar un cálculo Para editar um cálculo**

 $(20 + 10 - 5) \times 2 \div 5 = 10 \rightarrow (20 - 5 - 5) \times 3 \div 5 =$ 

**\*2** The *CRT* (CORRECT) indicator is on the display while Calculation Memory editing is enabled.

- Mientras se está visualizando el paso que desea editar, presione [CORRECT] y luego (  $\Box$  o  $\nabla$ . Esto hace que empiece a parpadear uno de los valores del paso visualizado. Entonces podrá cambiar el valor parpadeante por otro. Presione de nuevo  $\Box$  o  $\nabla$  para mover el parpadeo entre los valores. Después de cambiar los valores que desea, presione  $\overline{m}$ mera salir de la edición.
- Cuando se editan los contenidos de un cálculo, los ajustes de redondeo y lugar decimal en efecto al hacer los cambios afectan todos los pasos almacenados en la memoria de cálculo.
- Si se comete un error mientras se ingresa un cálculo o edita un cálculo, todos los pasos se borran desde la memoria de cálculo y no pueden revisarse.

\*1 आप जिस चरण को ठीक करना चाहते हैं उसके पहले CORRECT दबाएं।

- $*$  जब गणना मेमोरी संपादन चल रहा होता है उस समय CRT (CORRECT) सूचक डिस्प्ले पर रहता है।  $^{\ast 3}$  यह ध्यान दे कि आप केवल मानों का सम्पादन कर सकते हैं तथा बटन दबाने (  $\boxplus$  ,  $\boxminus$  ,  $\boxtimes$  ,
- ि ) का निर्देश दे सकते हैं। आप केवल एक चरण सम्पादित कर सकते हैं। \*4 मनचाहा परिवर्तन करने के बाद [CORRECT] बटन पुन: दबाएं।
- \*5 नए परिणाम की जांच करने के लिए अन्तिम चरण पर जाएं।
	- \*6 कोई भी परिणाम हमेशा गणना से प्राप्त होता है। आप किसी संख्या को डालकर इसे बदल नहीं सकते हैं।
	- आप जिस चरण को सम्पादित करना चाहते हैं उसके डिस्प्ले पर आने पर **[ORRECT]** दबाएं और फिर [▲] या [▼] दबाएं इससे प्रदर्शित चरण के मानों में से एक जलना बुझना प्रारंभ कर देगा। आप जलते बुझते मान को दूसरे मान में भी बदल सकते हैं। मानों के बीच जाने के लिए जलते बुझते मान [▲] या [▼] से दबाएं । आप जिस मान में बदलाव करना चाहते हैं, उसे बदलने के पश्चात सम्पादन समाप्त करने के लिए COBRECT दबाएं।
	- जब आप किसी गणना की विषय वस्तुओं को संपादित करते हैं तो परिणामी दशमलवों से
	- राउंडिंग और दशमलव स्थान सेटिंग गणना मेमोरी में एकत्न सभी चरणों को प्रभावित करते हैं। • जब संख्या डालने या गणना का संपादन करते समय आपसे कोई गलती हो जाती है तो
- सभी चरण गणना मेमोरी से मिट जाते हैं और इनको देखा नहीं जा सकता है।

\*1 Pressione a tecla **[ORRECT]** antes do passo que deseja corrigir.

- **\*2** El indicador *CRT* (corregir) se encuentra sobre la presentación mientras la edición de memoria de cálculo se encuentra habilitada.
- **\*<sup>3</sup>** Tenga en cuenta que solamente puede editar valores y operaciones de tecla de mando  $(\mathbf{H}, \mathbf{H}, \mathbf{X}, \mathbf{H})$ . Sólo se podrá editar un pas
- <sup>4</sup> Luego de realizar los cambios que desea, presione de nuevo la tecla *CORRECT*I
- **\*5** Vaya al último paso para visualizar el resultado nuevo.
- **\*<sup>6</sup>** El resultado es siempre producido por el cálculo. No puede cambiarlo ingresando un valor.

 $\blacksquare$  **Numeric Display Format** k **Tipos de pantallas numéricas** ■ संख्यात्मक प्रदर्शन प्रारूप k **Tipos de exibições numéricas**

3. Repeat step 2 to select the second format. When you press  $\boxed{\text{DISP}}$ , both of the formats you selected will be registered.

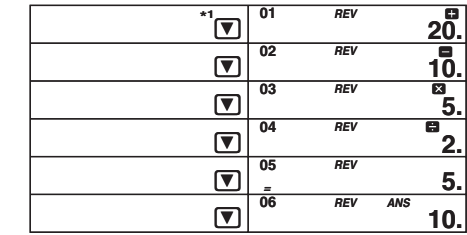

\*1 After pressing  $\equiv$  to finalize the calculation, press  $\blacktriangledown$  to review from the first step or  $\boxed{\blacktriangle}$  to review from the last step.

Pressing **ANTO SCROLLS** from the beginning of the calculation without stopping. You can stop an Auto Review operation by pressing  $\Box$ ,  $\nabla$  or  $\overline{A_{\text{e}}^{\text{MITW}}}$ . Pressing  $\boxed{\text{C}}$  exits the review operation.

\*1 Después de presionar  $\equiv$  para finalizar el cálculo, presione  $\blacktriangledown$  para revisar desde el primer paso, o  $\Box$  para revisar desde el último paso. Si presiona  $\frac{1}{\text{ReVEN}}$  se efectúa el desplazamiento desde el comienzo del cálculo sin detenerse. Para detener un operación de revisión automática, presione  $\blacksquare$ ,

 $\nabla$  0  $\sqrt{\text{AUTO}}$ • Presione C para salir de la operación de revisión.

\*1 ⊟ दबा कर गणना को अंतिम रूप देने के बाद [▼] बटन दबा कर पहले चरण से या [▲] बटन ्दबा कर अंतिम चरण से गणना की समीक्षा की जा सकती है । <u>स्थिष्ट्य</u> दबाने से गणना के प्रारंभ से बिना रुके बढ़ता है। आप ▲, ▼ या स्थिष्ट्य दबा कर डसे बंद कर सकते हैं।

• [C] दबाने से समीक्षा प्रक्रिया समाप्त हो जाती है।

\*1 Depois de pressionar  $\equiv$  para finalizar o cálculo, pressione  $\nabla$  para revisá-lo desde o primeiro passo ou  $\square$  para revisá-lo desde o último passo. Pressionar <u>(avia</u>, rola desde o começo do cálculo sem parar. Você pode parar a operação de revisão automática pressionando (), v ou RAVITEM. • Pressione C para sair da operação de revisão

- 1. Después de presionar [AC], mantenga presionado [DISP] hasta que aparezca SET.
- 2. Presione  $\Box$  o  $\nabla$  para seleccionar el tipo de pantalla que desea y, a continuación, presione DSP para definir el primer tipo de pantalla.
- 3. Presione  $\Box$  o  $\nabla$  para seleccionar el segundo tipo de pantalla y, a continuación, presione DSP para memorizar los dos tipos de pantallas numéricas.

## संख्यात्मक प्रदर्शन स्वरूप सेटिंग

- 1. AC दबाने के बाद, DSP को तब तक दबाए रखें, जब तक SET नहीं दिखाई दे।
- 2. 4 या ▼ को प्रदर्शित स्वरूपों के माध्यम से स्क्रॉल करते रहें जब तक वांछित
- स्वरूप प्रदर्शित होता है। पहले स्वरूप का चयन करने के लिए *DISP*] दबाऐं । 3. दूसरा स्वरूप का चयन करने के लिए चरण 2 दोहराएँ, जब आप DSP दबाऐंगे आपके
- द्वारा चयनित दोनों स्वरूप बदल जाएगें ।

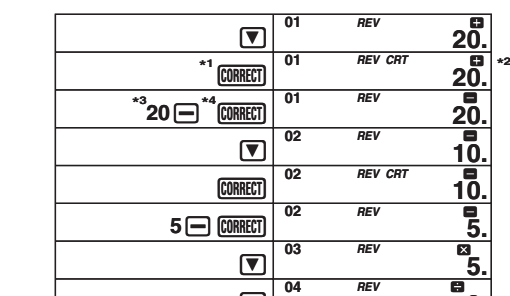

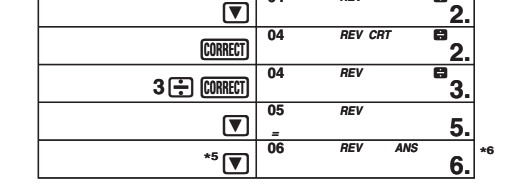

\*<sup>1</sup> Press the **CORRECT** key before the step you want to correct.

1. Depois de pressionar [AC], pressione [DISP] até que SET apareça. 2. Pressione  $\Box$  ou  $\nabla$  para selecionar um tipo de exibição desejado e, em seguida, pressione DSP para decidir o primeiro tipo de exibição. 3. Pressione  $\boxed{\blacktriangle}$  ou  $\boxed{\blacktriangledown}$  para selecionar o segundo tipo de exibição e. em seguida, pressione DSP para memorizar os dois tipos de exibição numérica.

**• You can toggle between the two numeric display formats by pressing DISP**.

- **Para alternar entre los tipos de pantallas numéricas, presione DISP**.
- आप दो संख्यात्मक प्रदर्शन प्रारूपों के बीच **[DISP**] दबाकर बदलाव कर सकते हैं ।
- **Você pode alternar o tipo de exibição numérica pressionando**
- $\boxed{\text{DISP}}$ .

Manufacture CASIO COMPUTER CO., LTD. 6-2, Hon-machi 1-chome, Shibuya-ku, Tokyo 151-8543, Japan Responsible within the European Union: CASIO EUROPE GmbH Casio-Platz 1, 22848 Norderstedt, Germany

- **\*2** O indicador *CRT* (corrigir) aparece no mostrador enquanto uma edição da memória de cálculo está ativada.
- $*$ <sup>3</sup> Repare que você só pode editar valores e as teclas de comando ( $\bigoplus$ ,  $\bigoplus$ ,  $\bigotimes$ ) /). Você só pode editar um passo.
- \*<sup>4</sup> Depois de fazer as mudanças desejadas, pressione a tecla **CORRECT** de novo. **\*5** Role para o último passo para verificar o novo resultado.
- **\*<sup>6</sup>** O resultado é sempre produzido pelo cálculo. Você não pode mudá-lo introduzindo um valor.
- Com o passo que deseja editar exibido, pressione  $[CDR]$ e, em seguida,  $\Box$  ou  $\nabla$ . Isso fará que um dos valores no passo exibido comece a piscar. Você pode alterar o valor intermitente para outro valor. Mova a intermitência entre os valores pressionando  $\boxed{\blacktriangle}$  ou  $\boxed{\blacktriangledown}$  de novo. Depois de alterar o(s) valor(es) desejado(s), pressione *CORRECT* para sair da edição.
- Ao editar o conteúdo de um cálculo, os ajustes de arredondamento e de casas decimais em efeito ao fazer as mudanças afetam todos os passos armazenados na memória de cálculo.
- Se ocorrer um erro enquanto você estiver introduzindo um cálculo ou editando um cálculo, todos os passos serão apagados da memória de cálculo e não poderão ser revisados.

#### **To add steps to the end of a calculation**

• You cannot insert steps inside a calculation. Also, remember that if the number of steps in Calculation Memory exceeds 150, you will not be able to review them later.

#### **Para agregar pasos al final de un cálculo**

• No pueden insertarse pasos dentro de un cálculo. También, recuerde que si el número de pasos en la memoria de cálculo excede de 150, no podrá revisarlos posteriormente.

#### गणना के अंत में चरण जोडना

• आप गणना के बीच में नए चरण नहीं डाल सकते । साथ ही याद रखें कि अगर गणना मेमोरी में पदों की संख्या 150 से अधिक हो जाती है तो बाद में उनको देख नहीं पाएंगे।

#### **Para acrescentar passos ao fim de um cálculo**

• Você não pode introduzir passos dentro de um cálculo. Do mesmo modo, lembre-se de que se o número de passos na memória de cálculo exceder de 150, você não poderá revisar o cálculo.

 $(20 - 5 - 5) \times 3 \div 5 = 6 \rightarrow [(20 - 5 - 5) \times 3 \div 5 = 6] + 10 = 16$ 

#### **Setting Numeric Display Formats**

1. Press **AC** and then hold down **DISP** until SET appears.

- 2. Use  $\Box$  and  $\nabla$  to scroll through the display formats until the one you
- want is displayed. Press DSP to select the first format.

#### **Cómo ajustar un tipo de pantalla numérica**

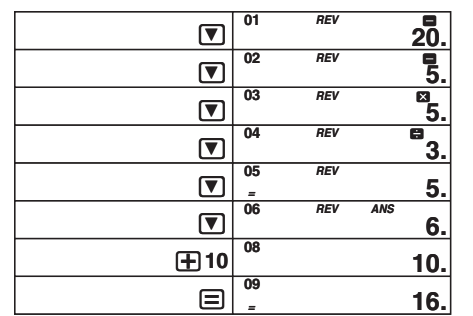

#### **Definição do tipo de exibição numérica**

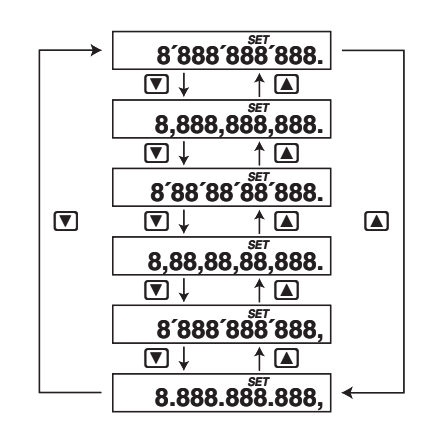

This product contains a battery, which contains mercury, and must be recycled or disposed of properly.

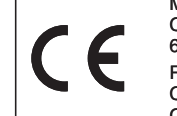